#### **RUHR-UNIVERSITÄT** BOCHUM

# **MICROCONTROLLER-BASICS**

Workshop zu den Grundlagen des Umgangs mit Microcontrollern im Digitallabor des RUB-Makerspace

**Current versions of this document see public folders of RUB-Makerspace at https://makerspace.ruhr-unibochum.de/status/ | This is a fork from Dec. 2023**

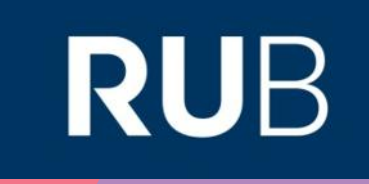

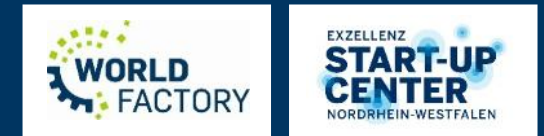

### **ABLAUF**

- 1. Sicherheitsunterweisung
- 2. Input & (virtuelles) Hands-on zu Grundlagen der Elektronik für Maker
- 3. Input & (virtuelles) Hands-on zu Microcontrollern
- 4. (Echtes) Hands-on zu Microcontrollern
- 5. Input & Hands-on Löten

Für die virtuellen Parts brauchen alle einen Computer mit Internet

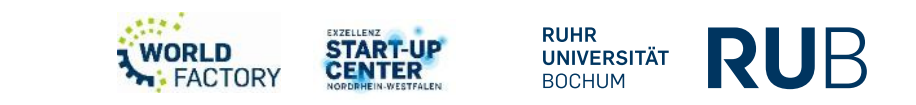

## **GRUNDLAGEN ELEKTRONIK**

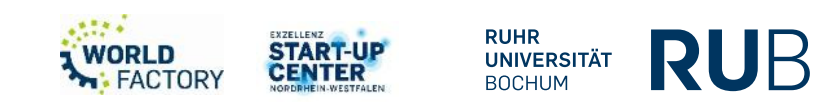

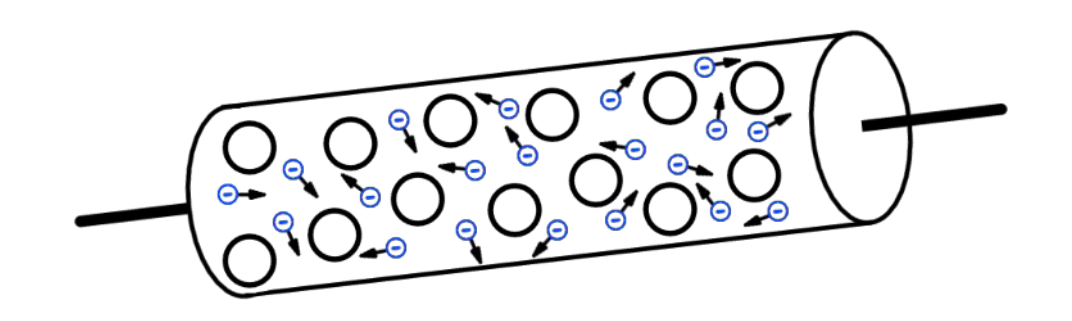

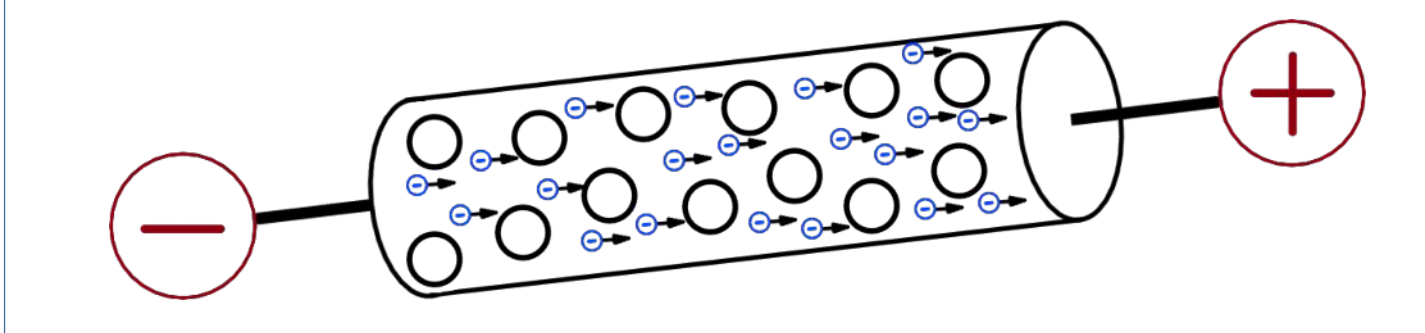

Lorna Ngole, Stromfluss (CC BY-SA 4.0)

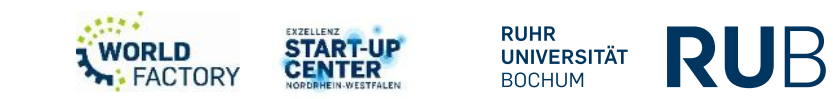

### **GRUNDBEGRIFFE**

- Strom (I) Einheit: Ampere
	- Bewegung von Ladungsträgern (z.B. Elektronen) durch einen Leiter
- Spannung (U) Einheit: Volt
	- Differenz des elektrischen Potentials
	- Hohe Differenz = Hohe Spannung
- Widerstand (R) Einheit: Ohm
	- "Schwierigkeit" für den Stromfluss
	- Abhängig z.B. vom Material des Leiters

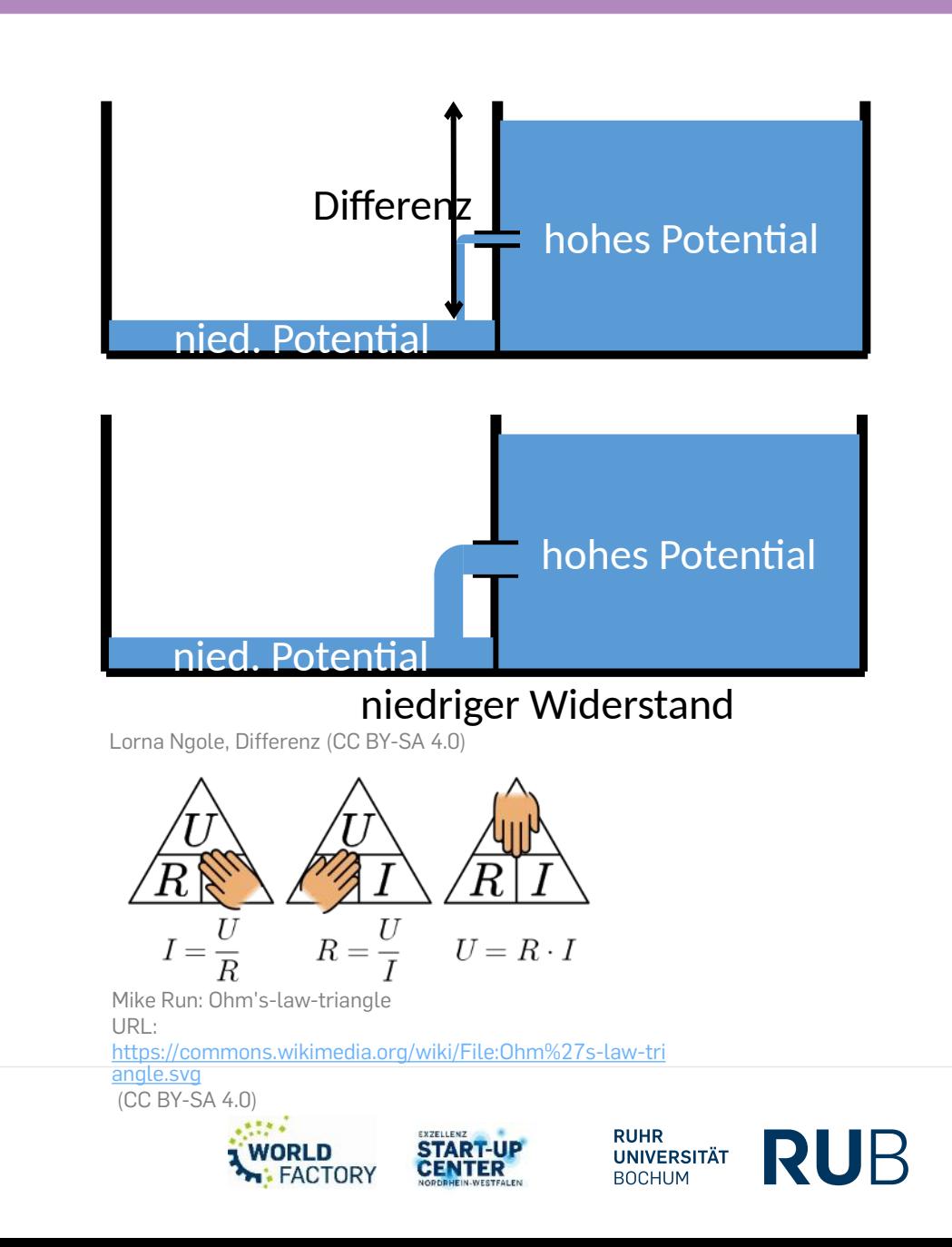

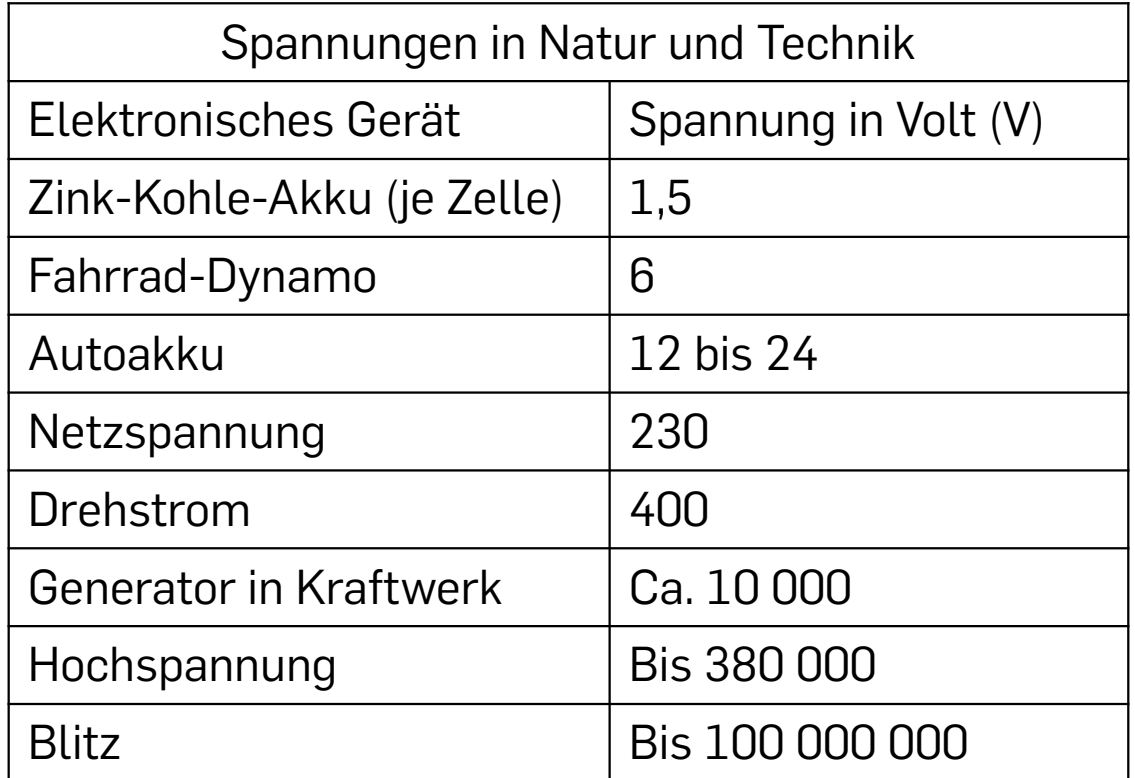

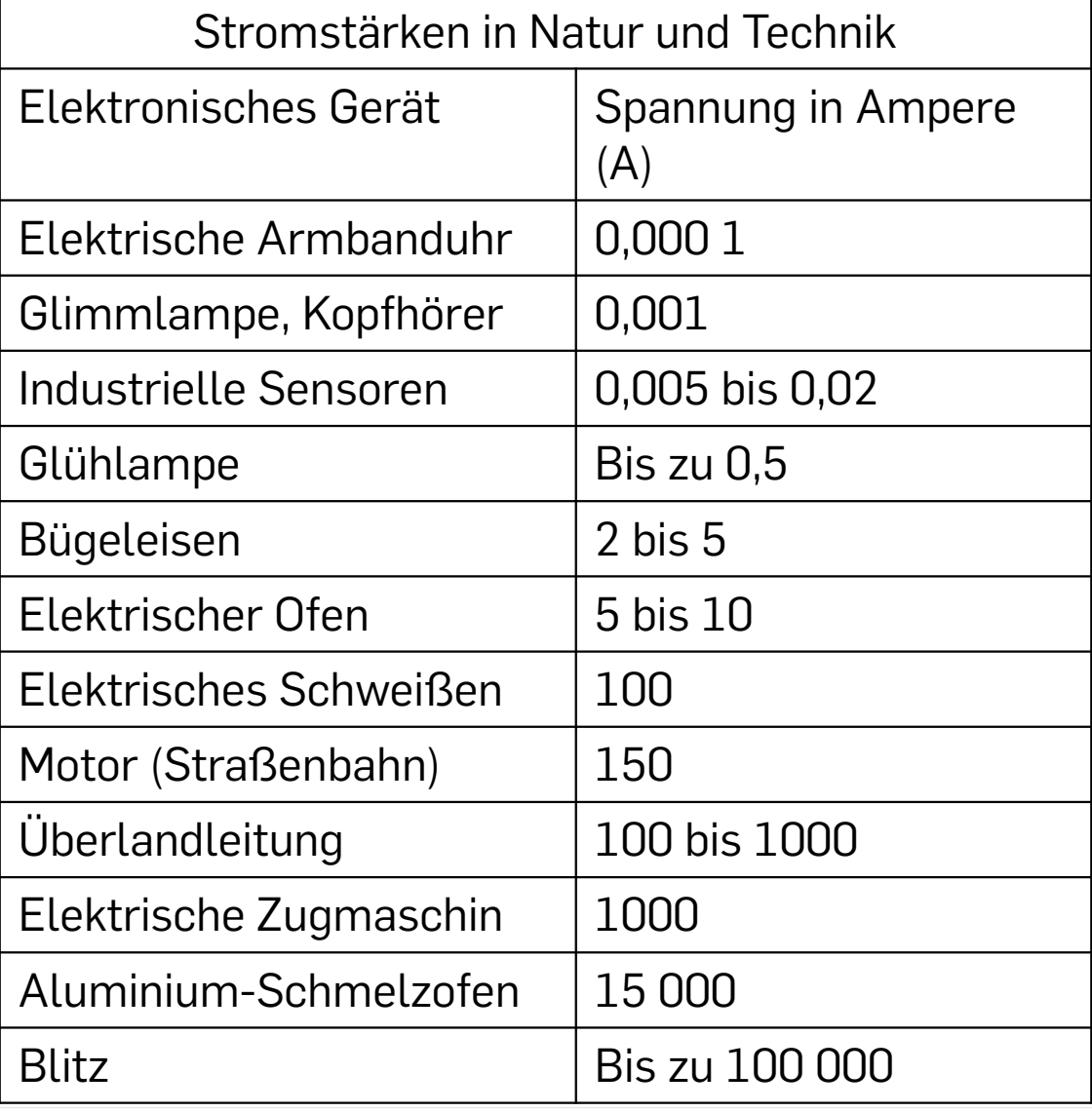

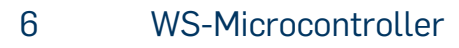

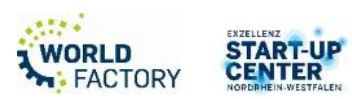

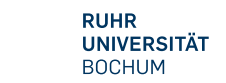

**RUB** 

### **BAUTEILE (Beispiele 1/2)**

- Widerstände (verändern den "Durchfluss")
	- Fester Wert / veränderbar / umweltabhängig (z.B. Licht)
- Kondensatoren (speichern Energie)
- Dioden (z.B. LED, die leuchten können)
- Transistoren (können Schalten oder auch Verstärken)
- … beliebig viele komplexere Bauteile

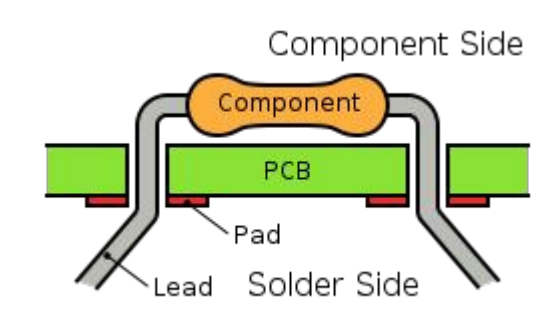

Inductiveload: Through-Hole mounted Component URL: [https://commons.wikimedia.org/wiki/File:Through-](https://commons.wikimedia.org/wiki/File:Through-Hole_Mounted_Component.svg)[Hole\\_Mounted\\_Component.svg](https://commons.wikimedia.org/wiki/File:Through-Hole_Mounted_Component.svg) (Public Domain)

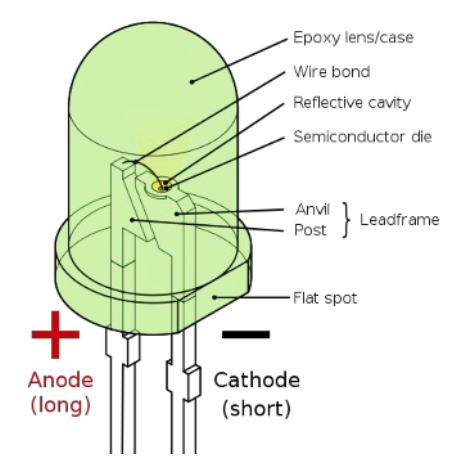

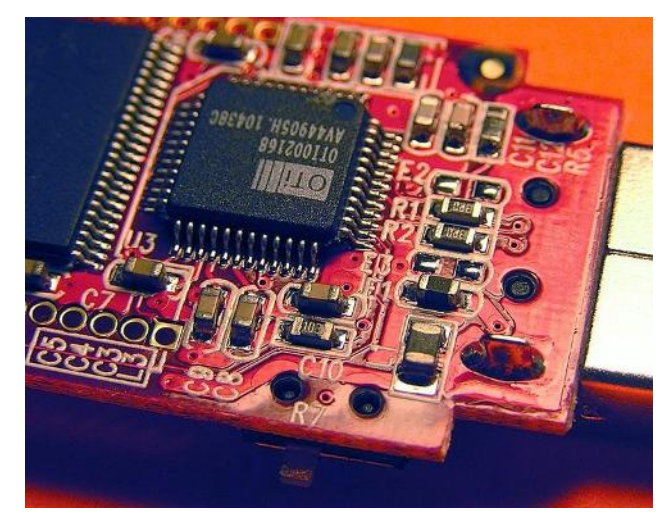

John Fader: Smt closeup URL[: https://en.wikipedia.org/wiki/File:Smt\\_closeup.jpg](https://en.wikipedia.org/wiki/File:Smt_closeup.jpg) (CC BY-SA 3.0)

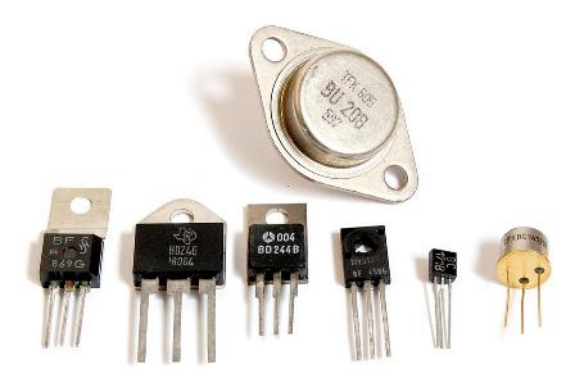

Inductiveload: LED, 5mm, green (en) URL: [https://commons.wikimedia.org/wiki/File:LED,](https://commons.wikimedia.org/wiki/File:LED,_5mm,_green_(en).svg) [\\_5mm,\\_green\\_\(en\).svg](https://commons.wikimedia.org/wiki/File:LED,_5mm,_green_(en).svg) (Public Domain)

Benedikt Seidl: Transistors in different housings URL: [https://commons.wikimedia.org/wiki/File:Transistors-wh](https://commons.wikimedia.org/wiki/File:Transistors-white.jpg) [ite.jpg](https://commons.wikimedia.org/wiki/File:Transistors-white.jpg) (Public Domain)

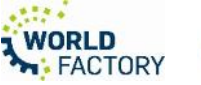

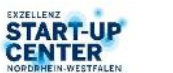

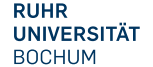

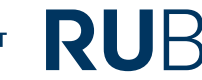

### **BAUTEILE (Beispiele 2/2)**

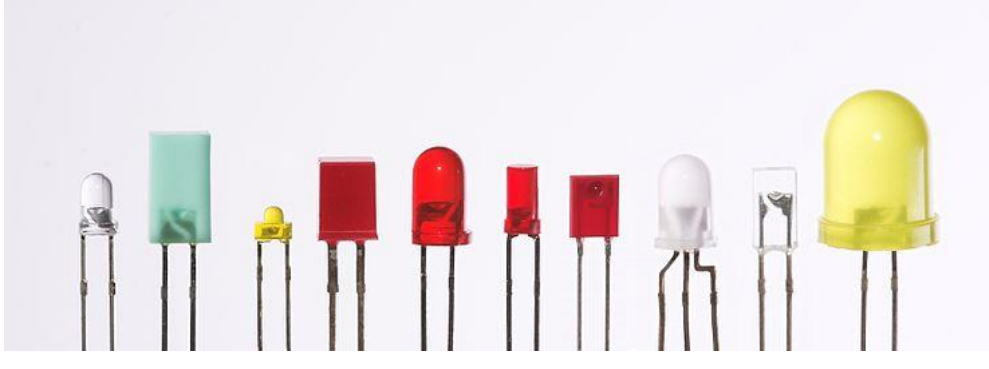

Afrank99: Light-emitting diodes(Through Hole) [https://commons.wikimedia.org/wiki/File:Verschiedene\\_LEDs.jpg](https://commons.wikimedia.org/wiki/File:Verschiedene_LEDs.jpg) (CC BY-SA 2.0)

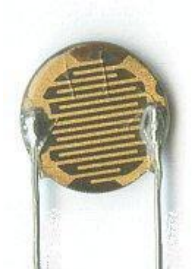

Ulfbastel, Fotowiderstand, [URL:](https://de.wikipedia.org/wiki/Fotowiderstand#/media/Datei:LDResistor.jpg) [https://de.wikipedia.org/wiki/Fotowiderstand#/media/Da](https://de.wikipedia.org/wiki/Fotowiderstand#/media/Datei:LDResistor.jpg) [tei:LDResistor.jpg](https://de.wikipedia.org/wiki/Fotowiderstand#/media/Datei:LDResistor.jpg) (Public Domain)

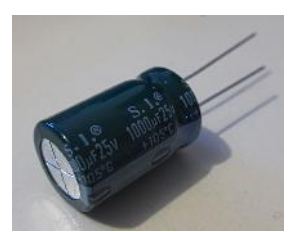

Gary Houston: S. I. brand capacitor URL: [https://commons.wikimedia.org/wiki/File:S.I.-capa](https://commons.wikimedia.org/wiki/File:S.I.-capacitor-20150807-003.jpg) [citor-20150807-003.jpg](https://commons.wikimedia.org/wiki/File:S.I.-capacitor-20150807-003.jpg) (Public Domain)

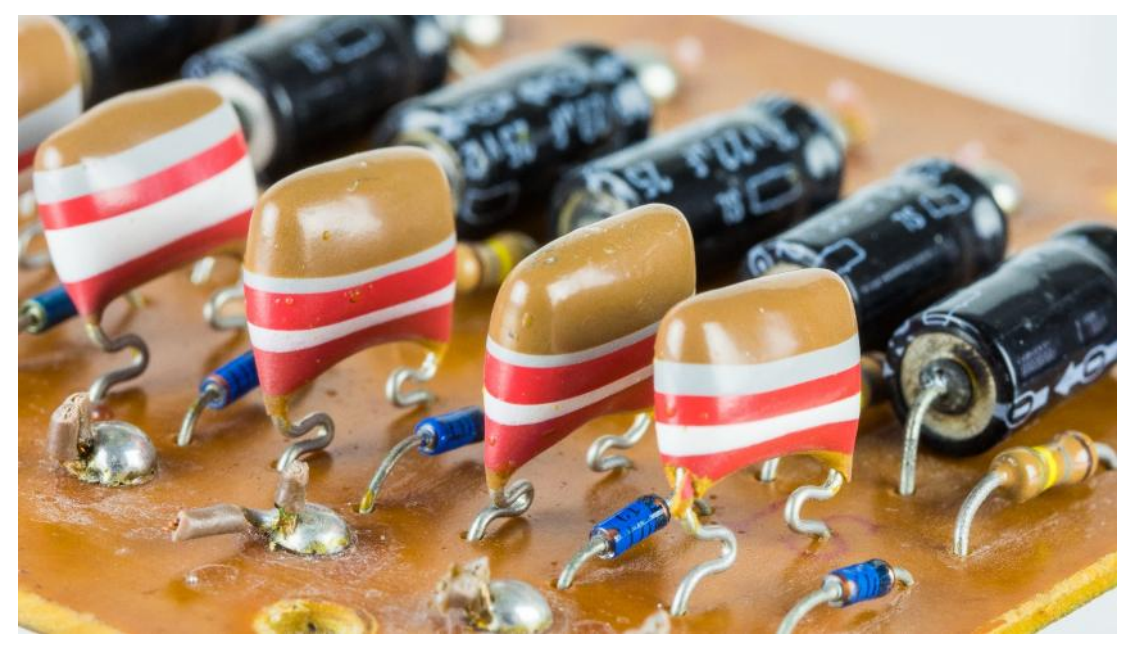

Raimond Spekking: Universum Altarus 3000 - pedals gates - resistors and capacitors [URL:https://commons.wikimedia.org/wiki/File:Universum\\_Altarus\\_3000\\_-\\_pedals\\_gates\\_-\\_resistors\\_a](https://commons.wikimedia.org/wiki/File:Universum_Altarus_3000_-_pedals_gates_-_resistors_and_capacitors-6463.jpg) [nd\\_capacitors-6463.jpg](https://commons.wikimedia.org/wiki/File:Universum_Altarus_3000_-_pedals_gates_-_resistors_and_capacitors-6463.jpg) (CC BY-SA 4.0)

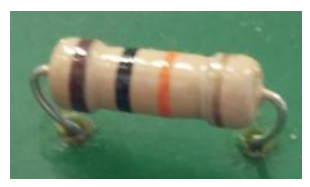

RUB Makerspace-Team:

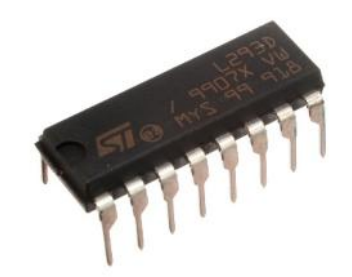

RUB Makerspace-Ieam: 00 Oomlout: L293D Motor Driver<br>Widerstand (CC BY-SA 4.0) [URL:https://commons.wikimedia.org/wiki/File:L293D\\_Motor\\_](https://commons.wikimedia.org/wiki/File:L293D_Motor_Driver.jpg) [Driver.jpg](https://commons.wikimedia.org/wiki/File:L293D_Motor_Driver.jpg) (CC BY-SA 4.0)

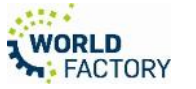

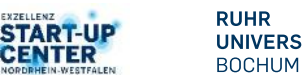

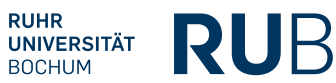

### **SCHALTUNGEN AUFBAUEN**

- Freihändig verdrahten
- "Wire Wrapping"
- "Breadboarding" (Aufbau auf Steckbrett)
- Löten (manuell / (teil-)automatisiert

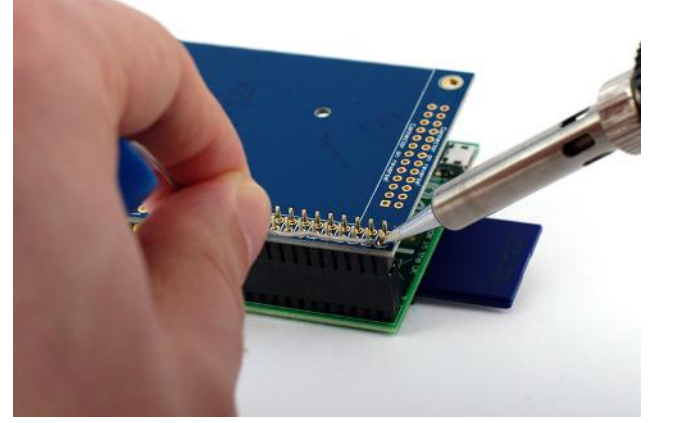

Gareth Halfacree: Adafruit PiTFT add-on board for the Raspberry Pi single board computer, URL: [https://commons.wikimedia.org/wiki/File:Adafruit\\_PiTFT\\_-\\_S](https://commons.wikimedia.org/wiki/File:Adafruit_PiTFT_-_Soldering_(14675479295).jpg) [oldering\\_\(14675479295\).jpg](https://commons.wikimedia.org/wiki/File:Adafruit_PiTFT_-_Soldering_(14675479295).jpg) (CC BY-SA 2.0)

Hans Grobe: Wire Wrapping URL:

[twickelpistole-wires\\_hg.jpg](https://commons.wikimedia.org/wiki/File:Drahtwickelpistole-wires_hg.jpg)

(CC BY-SA 4.0)

[https://commons.wikimedia.org/wiki/File:Drah](https://commons.wikimedia.org/wiki/File:Drahtwickelpistole-wires_hg.jpg)

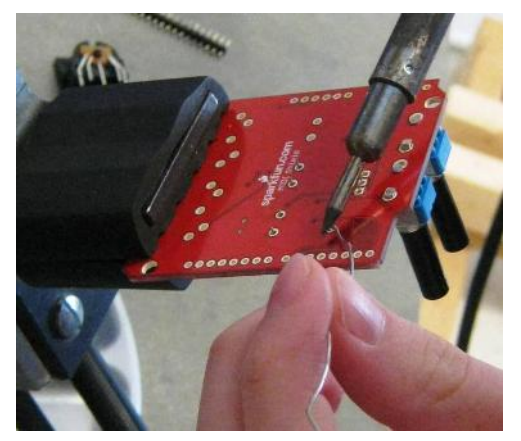

Rnewkirk7954: Solderwire [URL:https://commons.wikimedia.org/wiki/F](https://commons.wikimedia.org/wiki/File:Solderwire.JPG) [ile:Solderwire.JPG](https://commons.wikimedia.org/wiki/File:Solderwire.JPG) (CC BY-SA 3.0)<br>(CC BY-SA 3.0) (2000) 10000 10000 10000 10000 10000 10000 <u> imfinium inimetodium inime</u> 11111 11111 11111 11111 01111 <sub>8000</sub>. 11131 1111<mark>.</mark> 1111<mark>.</mark> 1111

[Drahkrub:](https://de.wikipedia.org/wiki/Benutzer:Drahkrub) Ultraschall-Mikrofonverstärker [...] Steckbrett, URL: [https://commons.wikimedia.org/wiki/File:Ultrasound-PreAmp-Breadbo](https://commons.wikimedia.org/wiki/File:Ultrasound-PreAmp-Breadboard.jpg) [ard.jpg](https://commons.wikimedia.org/wiki/File:Ultrasound-PreAmp-Breadboard.jpg)

(CC BY-SA 4.0)

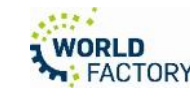

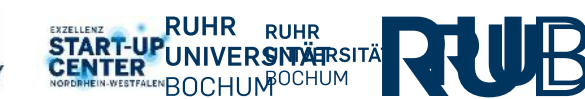

• …

# **Hands-On mit Grundlagen der Elektronik (virtuell in [TinkerCAD\)](https://www.tinkercad.com/)**

Demo

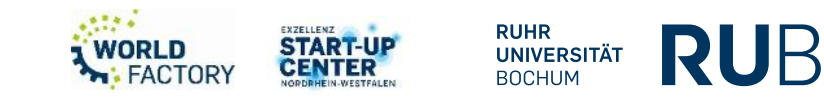

### **HANDS-ON (virtuell) in [TinkerCAD](https://www.tinkercad.com/)**

<https://www.tinkercad.com/joinclass/I6W4Z6JFD4X3>

- Option "Mit Spitzname beitreten" wählen
- Spitznamen: **rubmakerspace1, rubmakerspace2, … rubmakerspace10**
- Links im Menü "Schaltkreise" wählen
- Dann "Neuen Schaltkreis erstellen"
- Beispiele aus dem Menü Starter "Einfach"

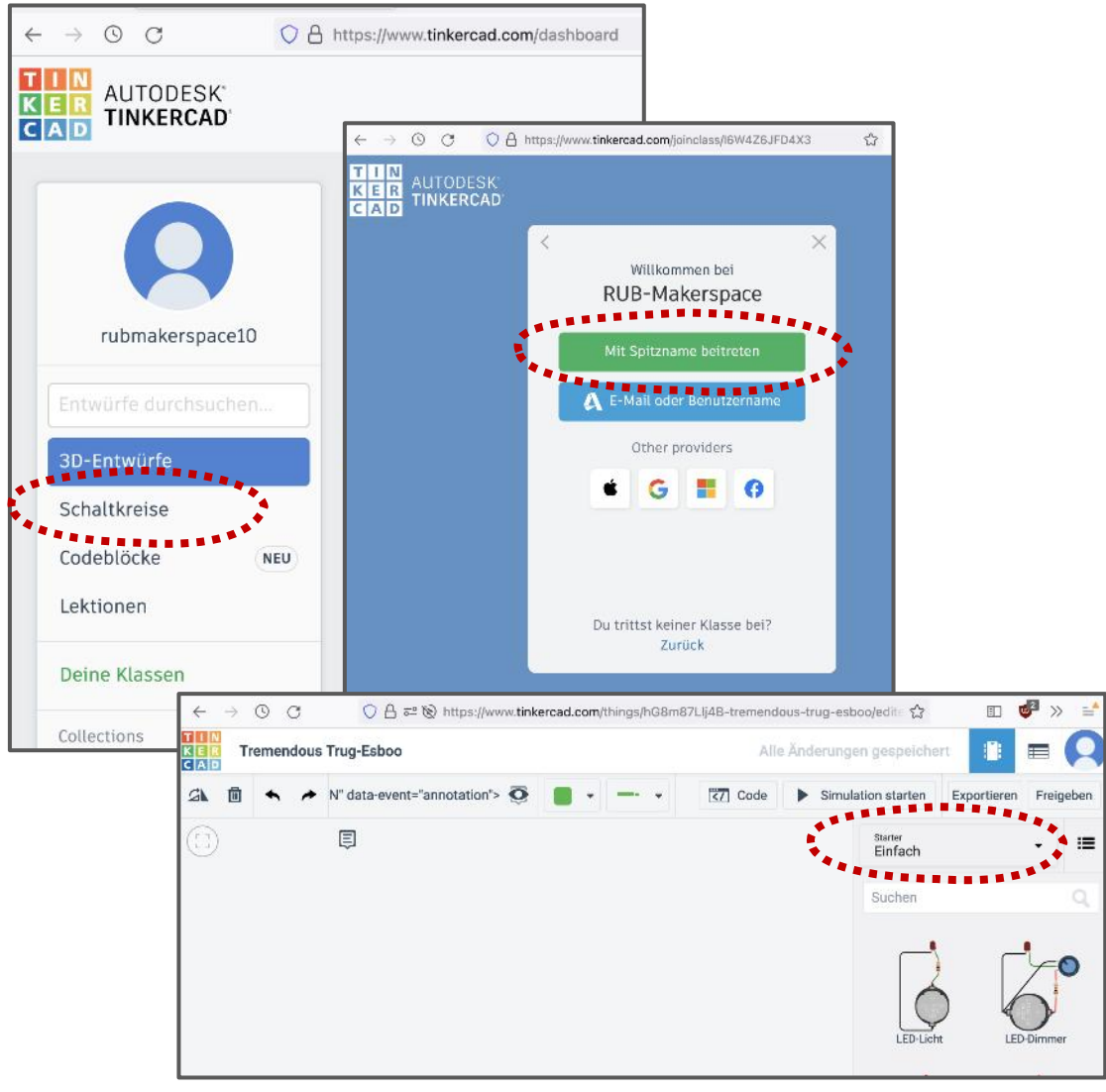

Lorna Ngole, Screenshots TinkerCad, (CC BY-SA 4.0)

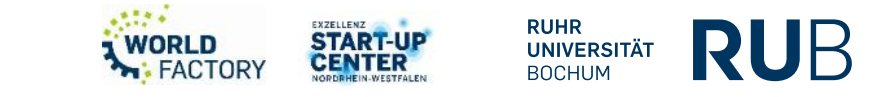

## **GRUNDLAGEN MICROCONTROLLER**

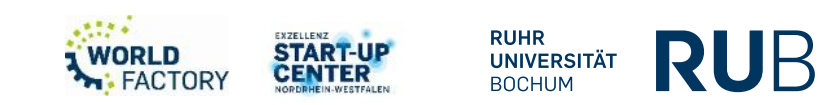

### **MICROCONTROLLER**

- Komplexe Bauteile (u.a. viele Transistoren) als "integrated circuit" (IC)
- Kleine Computer, programmierbar (ein-/mehrfach)
- Haben Prozessor, Speicher, und Eingabe/Ausgabe
- Für eingebettete Anwendungen und oft für konkrete Aufgaben genutzt (dh auch: Sehr viele Modelle)
- (Extrem) günstige Modelle sind Massenware und werden überall verbaut (gibt's aber natürlich auch in sehr hochwertig und teuer – als CPUs in PCs zum Beispiel)

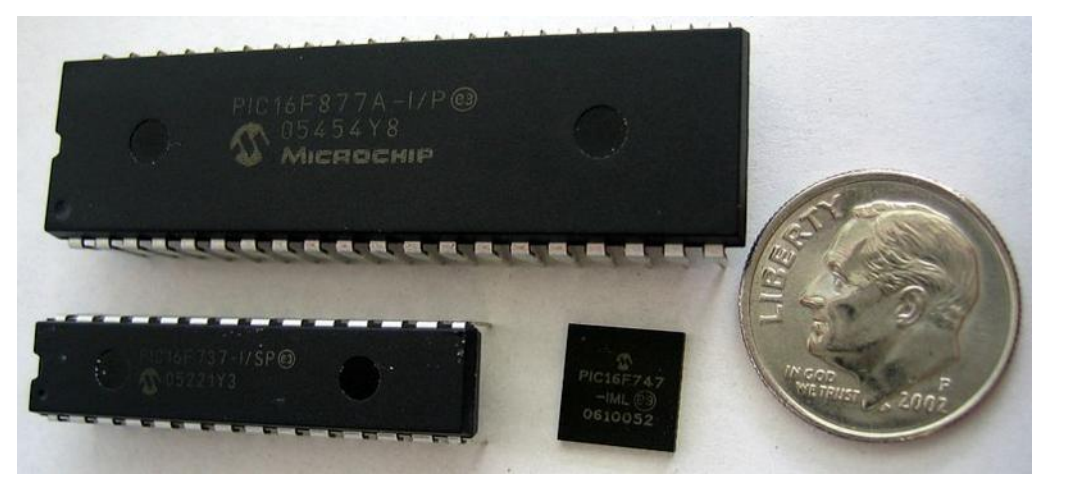

MikeMurphy: Photo of PIC 16F877A (top), PIC 16F737 (left), PIC 16F747 (middle), and US Dime for scale, URL: [https://commons.wikimedia.org/wiki/File:PIC\\_microcontrollers.jpg](https://commons.wikimedia.org/wiki/File:PIC_microcontrollers.jpg) (Public Domain)

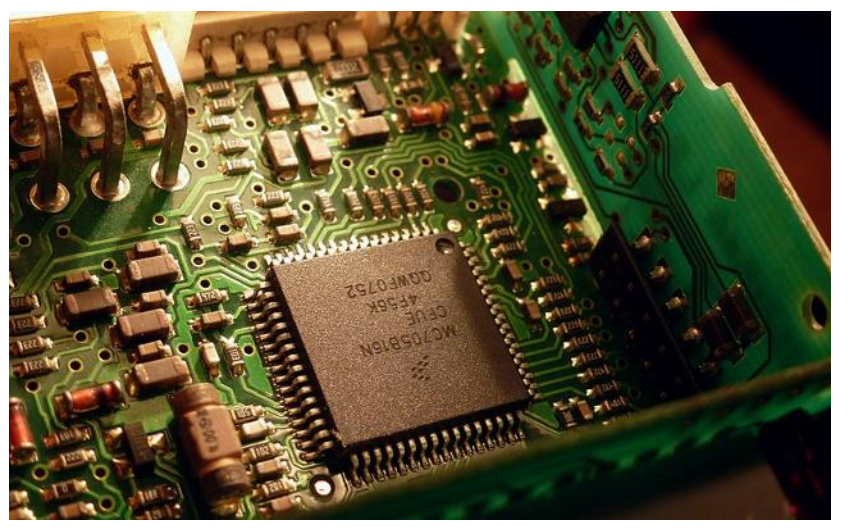

Sergey M: MC705 microcontroller URL: https://commons.wikimedia.org/wiki/File:MC705\_microcontroller\_(18805409279).jpg (CC 2.0)

**RUHR** 

**UNIVERSITÄT BOCHUM** 

RUB

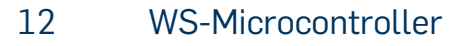

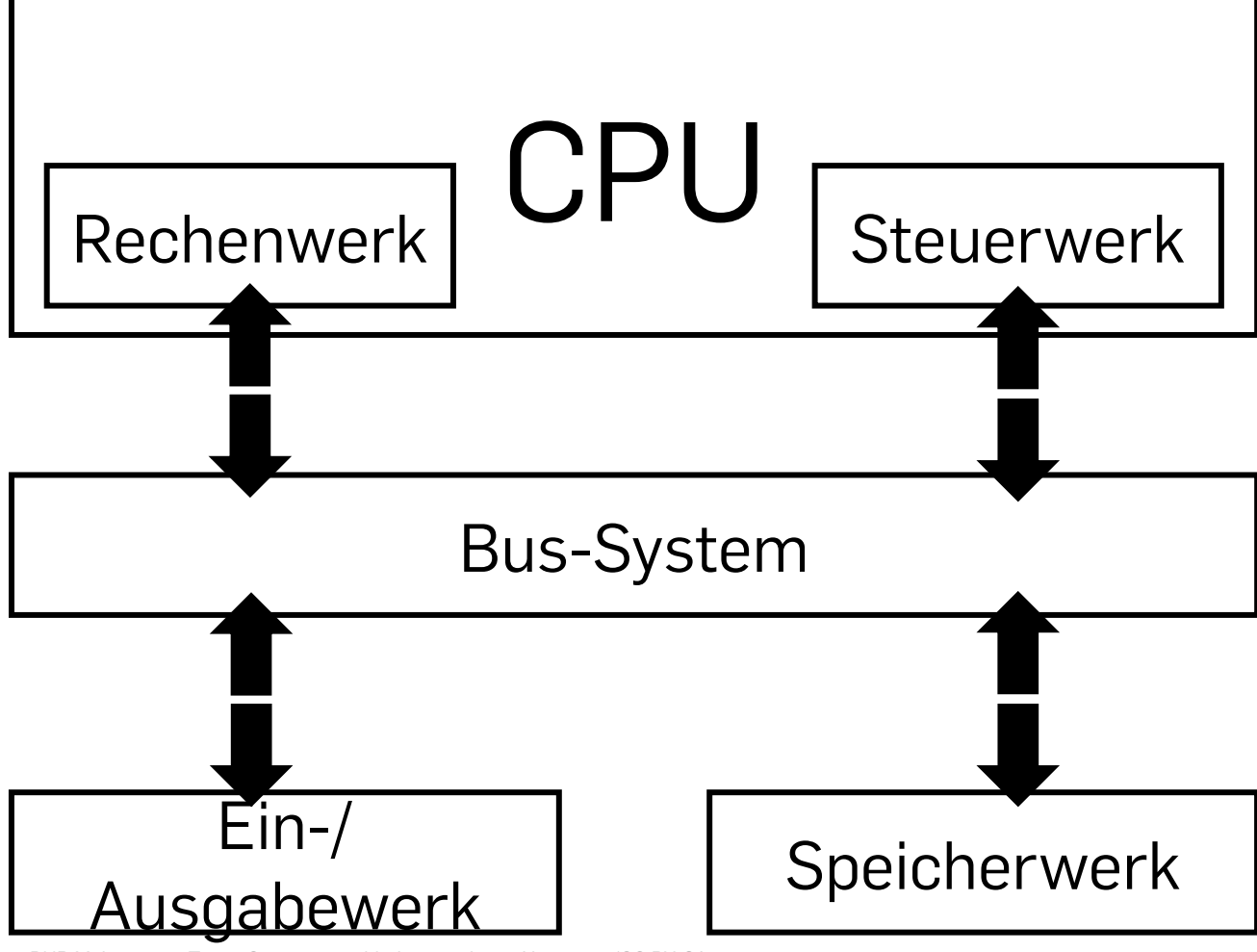

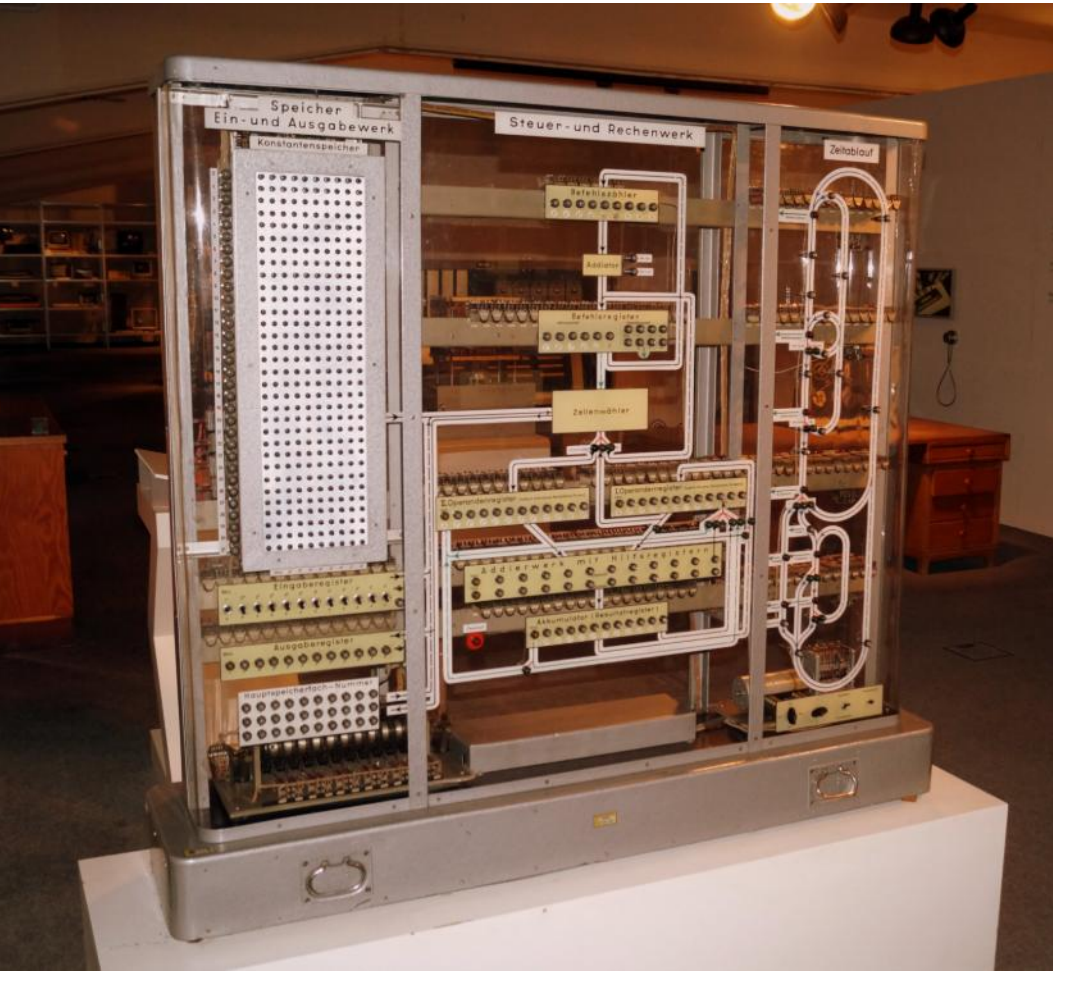

Erfurth: Modellrechenautomat TH Dresden 1958 TSD, URL: [https://de.wikipedia.org/wiki/Datei:Modellrechenautomat\\_TH\\_Dresden\\_1958\\_TSD.jpg](https://de.wikipedia.org/wiki/Datei:Modellrechenautomat_TH_Dresden_1958_TSD.jpg) (CC BY-SA 3.0)

RUB Makerspace-Team: Computerarchitektur nach von Neumann (CC BY-SA 4.0)

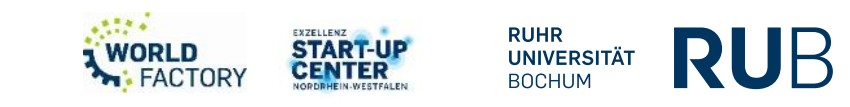

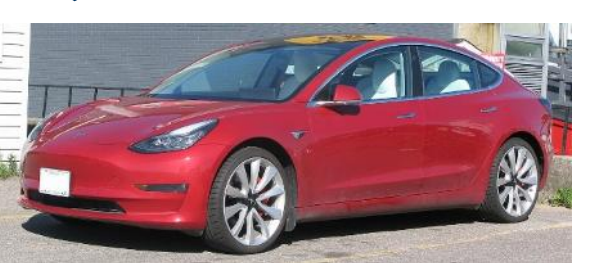

SsmIntrigue:2019 Tesla Model 3, Front Left, 05-30-2021 URL: [File:2019 Tesla Model 3, Front Left, 05-30-2021.jpg - Wi](https://commons.wikimedia.org/wiki/File:2019_Tesla_Model_3,_Front_Left,_05-30-2021.jpg) [kimedia Commons](https://commons.wikimedia.org/wiki/File:2019_Tesla_Model_3,_Front_Left,_05-30-2021.jpg)

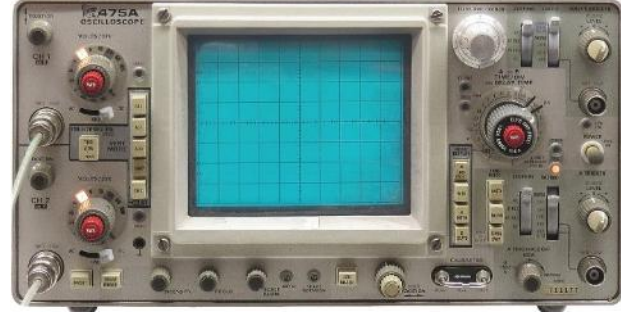

Pittigrilli:Tektronix Oscilloscope 475A [https://commons.wikimedia.org/wiki/File:Tektronix\\_Osc](https://commons.wikimedia.org/wiki/File:Tektronix_Oscilloscope_475A.jpg) [illoscope\\_475A.jpg](https://commons.wikimedia.org/wiki/File:Tektronix_Oscilloscope_475A.jpg) (CC BY-SA 4.0)

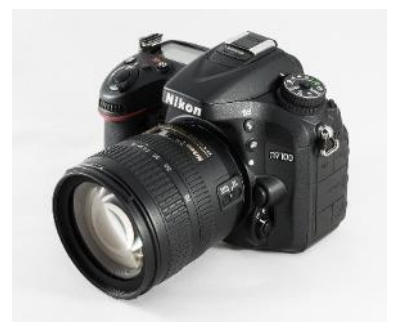

Jacek Halicki: 2017 Nikon D7100 URL: [https://commons.wikimedia.org/wiki/](https://commons.wikimedia.org/wiki/File:2017_Nikon_D7100.jpg) [File:2017\\_Nikon\\_D7100.jpg](https://commons.wikimedia.org/wiki/File:2017_Nikon_D7100.jpg) (CC BY-SA 4.0)

Tomáš Vendiš: Petmr

[e:Petmr.jpg](https://commons.wikimedia.org/wiki/File:Petmr.jpg) (CC BY-SA 4.0)

[URL:https://commons.wikimedia.org/wiki/Fil](https://commons.wikimedia.org/wiki/File:Petmr.jpg)

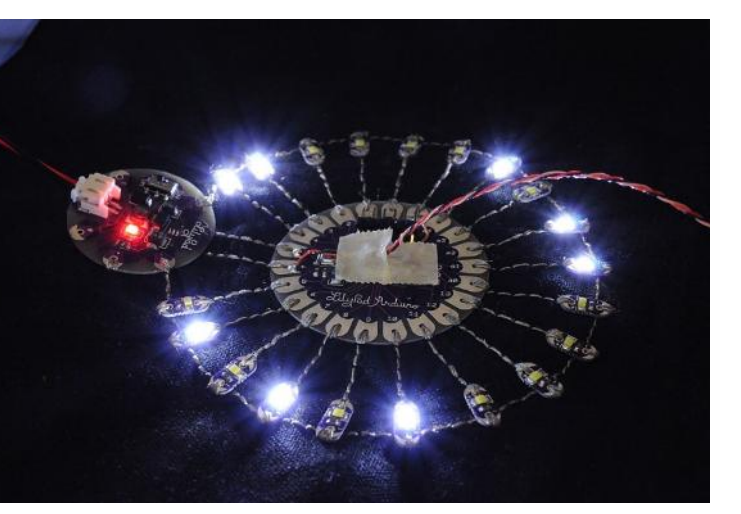

Osamu Iwasaki:Lilypad Arduino with fading LEDs, [URL:https://commons.wikimedia.org/wiki/File:Lilypad\\_Arduino\\_with\\_fa](https://commons.wikimedia.org/wiki/File:Lilypad_Arduino_with_fading_LEDs.jpg) ding LEDs.jpg

(CC BY-SA 2.0)

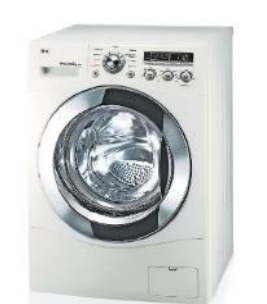

LGEPR: LGWashingmachine URL: [https://upload.wikimedia.org/wiki](https://upload.wikimedia.org/wikipedia/commons/0/08/LGwashingmachine.jpg) [pedia/commons/0/08/LGwashin](https://upload.wikimedia.org/wikipedia/commons/0/08/LGwashingmachine.jpg) [gmachine.jpg](https://upload.wikimedia.org/wikipedia/commons/0/08/LGwashingmachine.jpg) (CC BY-SA 2.0)

LGEPR:LG Smart DIOS V9100 [URL:https://commons.wikimedi](https://commons.wikimedia.org/wiki/File:LG_Smart_DIOS_V9100.jpg) [a.org/wiki/File:LG\\_Smart\\_DIOS](https://commons.wikimedia.org/wiki/File:LG_Smart_DIOS_V9100.jpg) [\\_V9100.jpg](https://commons.wikimedia.org/wiki/File:LG_Smart_DIOS_V9100.jpg) (CC BY-SA 2.0)

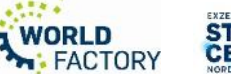

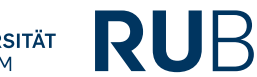

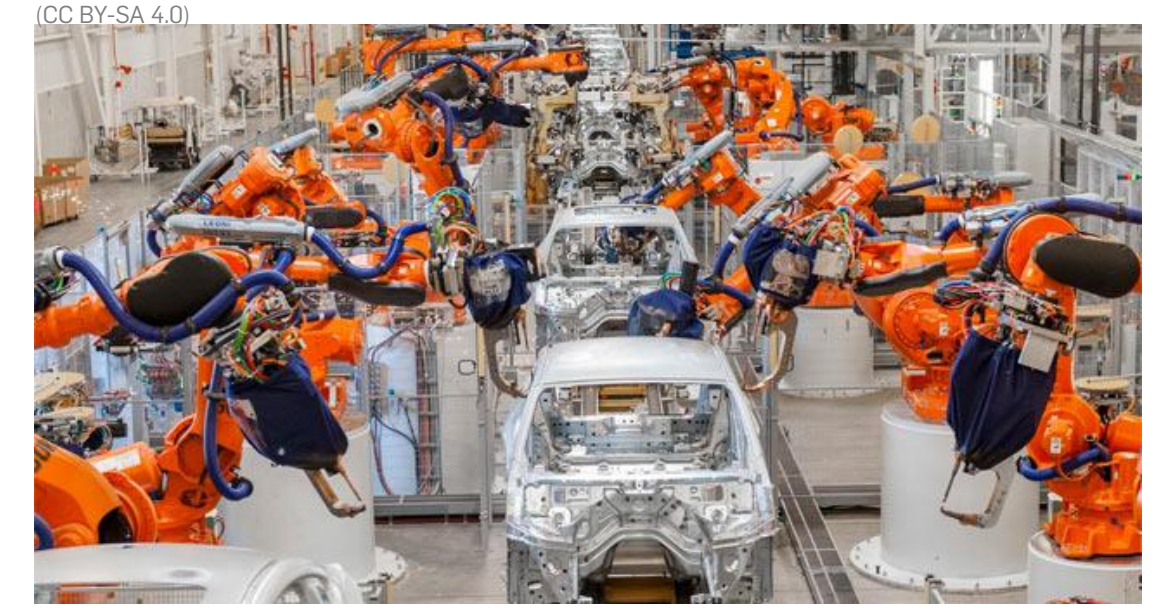

Haophuong21: Robot-cong-nghiep-the-he-moi URL:<https://commons.wikimedia.org/wiki/File:Robot-cong-nghiep-the-he-moi.jpg>(CC BY-SA 4.0)

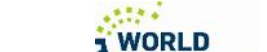

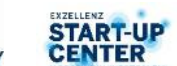

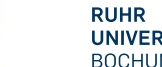

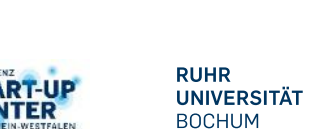

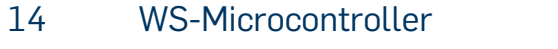

## **INPUT / OUTPUT (I/O)**

- Anschlüsse ("Pins") meist als Eingänge (I) oder Ausgänge (O) verwendbar
- zwei Hauptklassen : Digitale oder Analoge I/Os
- weitere Funktionen:
	- Stromversorgung / Erde
	- UART, z.B. : Serial Kommunikation, Bluetooth
	- SPI, z.B. : Master-Slave
	- PWM (Pulsweitenmodulation)

PCINT14/RESET) PC6  $\Box$  1  $\Box$  PC5 (ADC5/SCL/PCINT13) 28 (PCINT16/RXD) PD0 $\Box$ 2 PC4 (ADC4/SDA/PCINT12) 27 (PCINT17/TXD) PD1 $\Box$ 3  $\exists$  PC3 (ADC3/PCINT11) 26 (PCINT18/INT0) PD2  $\Box$  4  $\exists$  PC2 (ADC2/PCINT10) 25  $(PCINT19/OC2B/INT1)$  PD3  $\Box$  5 PC1 (ADC1/PCINT9) 24 (PCINT20/XCK/T0) PD4  $\Box$  6 23 PC0 (ADC0/PCINT8) Vcc  $\Box$  7ATmega22 GND  $\sqsupset$  8 28PDÏP 21  $GND$  $]$  AREF (PCINT6/XTAL1/TOSC1) PB6 \_| 9  $\sqcup$  AVCC 20 (PCINT7/XTAL2/TOSC2) PB7  $\Box$  10  $19$  PB5 (SCK/PCINT5)  $(PCINT21/OC0B/T1)$  PD5  $\Box$  11  $\Box$  PB4 (MISO/PCINT4) 18 (PCINT22/OC0A/AIN0) PD6 $\Box$  12  $17<sup>1</sup>$ PB3 (MOSI/OC2A/PCINT3)  $(PCINT23/AlN1)$  PD7  $\Box$  13  $\Box$  PB2 (SS/OC1B/PCINT2) 16 (PCINTO/CLKO/ICP1) PB0  $\Box$  14  $\Box$  PB1 (OC1A/PCINT1) 15 l

Mediaquark: Pinout ATmega 28 PDIP, URL: [File:ATmega328P 28-PDIP.svg - Wikimedia Commons](https://commons.wikimedia.org/wiki/File:ATmega328P_28-PDIP.svg) (CC BY-SA 4.0)

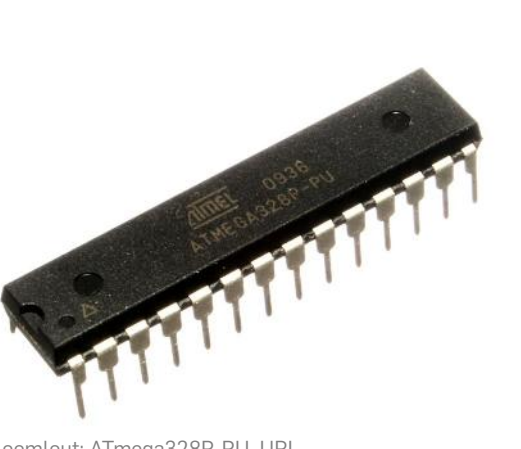

oomlout: ATmega328P-PU, URL [File:ATMEGA328P-PU.jpg - Wikimedia Commons](https://commons.wikimedia.org/wiki/File:ATMEGA328P-PU.jpg) (CC BY-SA 2.0) Imik tech: Arduino UNO

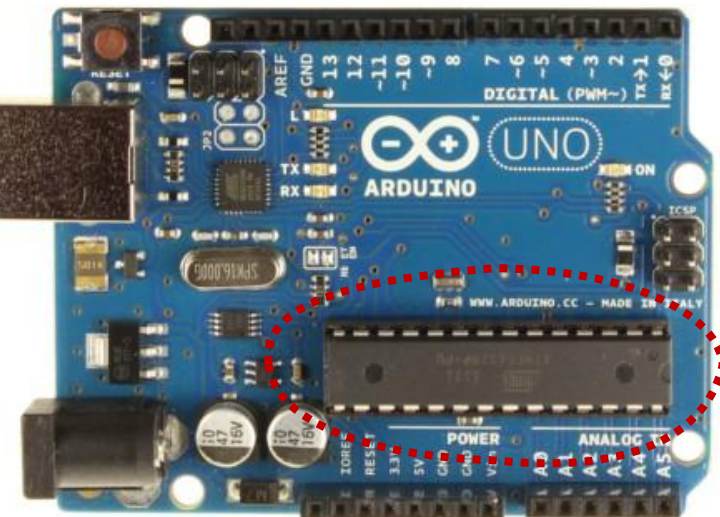

URL: [File:Arduino-uno.jpg - Wikimedia Commons](https://commons.wikimedia.org/wiki/File:Arduino-uno.jpg) (CC BY-SA 4.0)

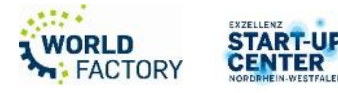

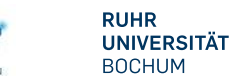

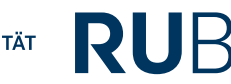

• …

### **ARDUINO: Microcontroller-Ökosystem für machende Menschen**

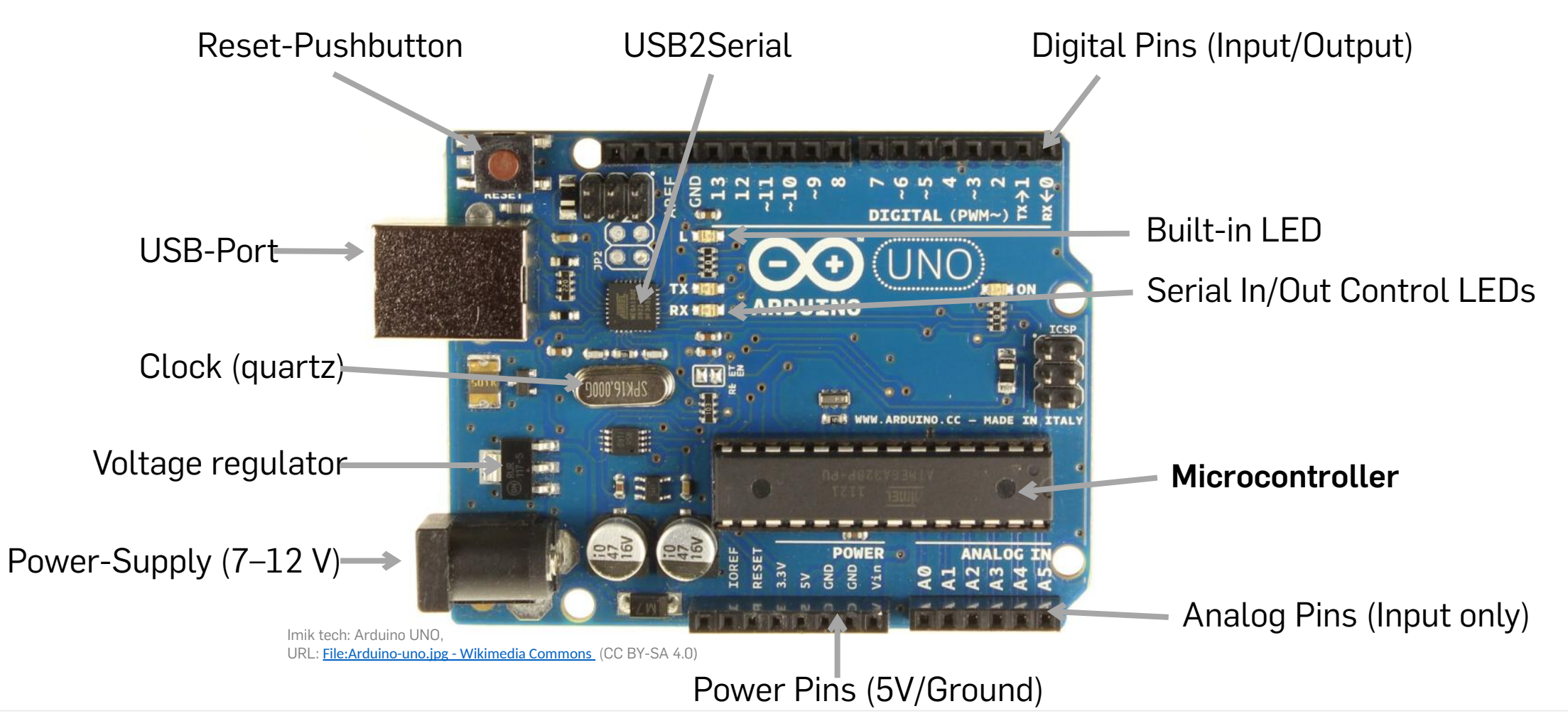

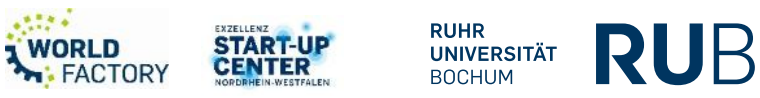

### **VIELFALT!**

- Es gibt für alle erdenklichen Zwecke passende Microcontroller und Boards
- Ganz verschiedene Leistungsklassen / Bluetooth, WiFi, integrierte Sensoren / LEDs / Displays / vernähbar / …
- Ökosystem "Arduino" ist mit das bekannteste (Für Bildung und "Making")

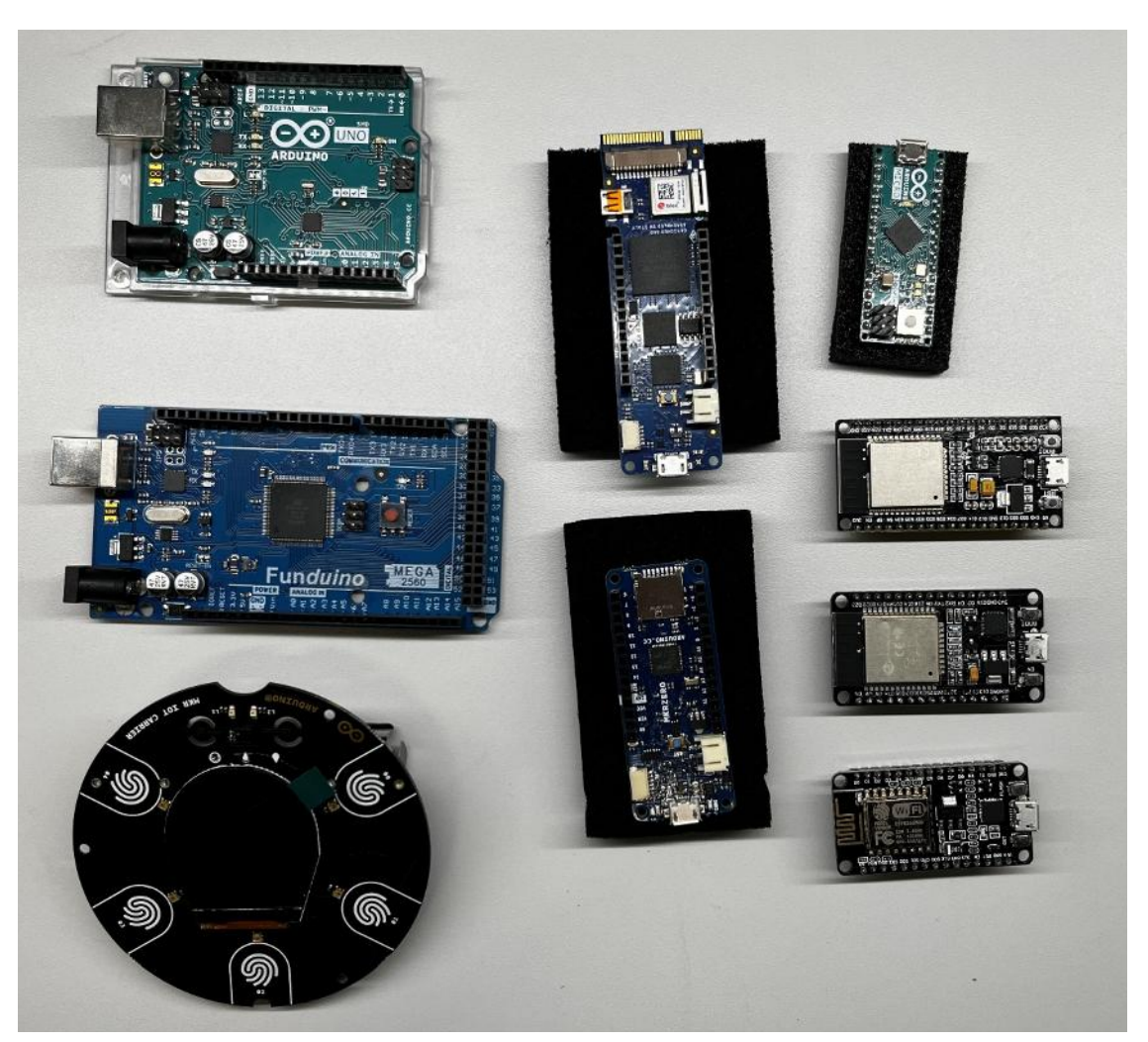

RUB Makerspace-Team: Auswahl von Microcontrollern und Boards, die im RUB-Makerspace vorhanden sind (CC BY-SA 4.0)

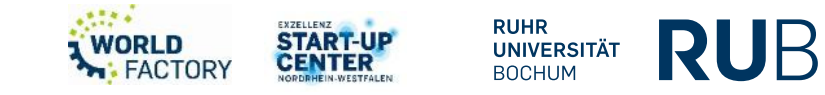

### **INPUT / OUTPUT (IO)**

- Sensoren (Messen / repräsentieren Umgebung)
- Aktoren (Steuern Umgebung, "tun etwas")
- Läuft über Pins (USB erstmal nur für Programmierung des Microcontrollers an sich)

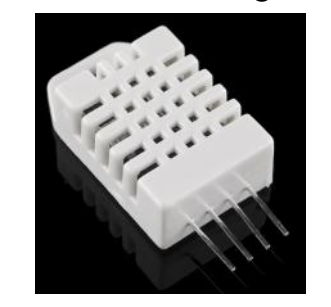

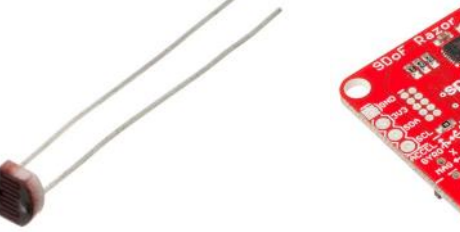

*SparkFun*: DHT22, URL: [File:Maxdetect Humidity and Temperature](https://commons.wikimedia.org/wiki/File:Maxdetect_Humidity_and_Temperature_Sensor_-_RHT03_10167.jpg)  [Sensor - RHT03 10167.jpg - Wikimedia Com](https://commons.wikimedia.org/wiki/File:Maxdetect_Humidity_and_Temperature_Sensor_-_RHT03_10167.jpg) [mons](https://commons.wikimedia.org/wiki/File:Maxdetect_Humidity_and_Temperature_Sensor_-_RHT03_10167.jpg)  (CC BY-SA 2.0)

oomlout, Photoresistor, URL: **Commons** 

(CC BY-SA 2.0)

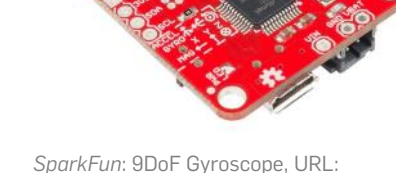

[File:Photoresistor 2.jpg - Wikimedia](https://commons.wikimedia.org/wiki/File:Photoresistor_2.jpg) [File:SparkFun 9DoF-Razor-IMU-M0 SAMD21+MP](https://commons.wikimedia.org/wiki/File:SparkFun_9DoF-Razor-IMU-M0_SAMD21%2BMPU-9250_14001-04.jpg) [U-9250 14001-04.jpg - Wikimedia Commons](https://commons.wikimedia.org/wiki/File:SparkFun_9DoF-Razor-IMU-M0_SAMD21%2BMPU-9250_14001-04.jpg)  (CC BY-SA 2.0)

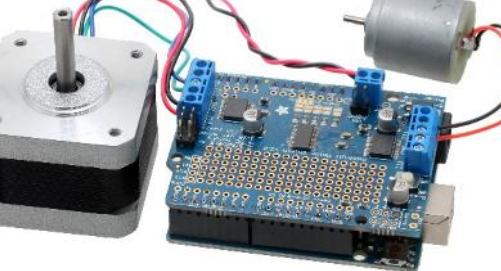

oomlout: Adafruit Motor Shield for Arduino, [File:ARSH-02-MS \(14315447676\).jpg - Wikimedia](https://commons.wikimedia.org/wiki/File:ARSH-02-MS_(14315447676).jpg)  **[Commons](https://commons.wikimedia.org/wiki/File:ARSH-02-MS_(14315447676).jpg)** (CC BY-SA 2.0)

RUB Makerspace-Team: Sensorik zur Überwachung von Luftdaten mit geschlossenem Case (CC BY-SA 4.0)

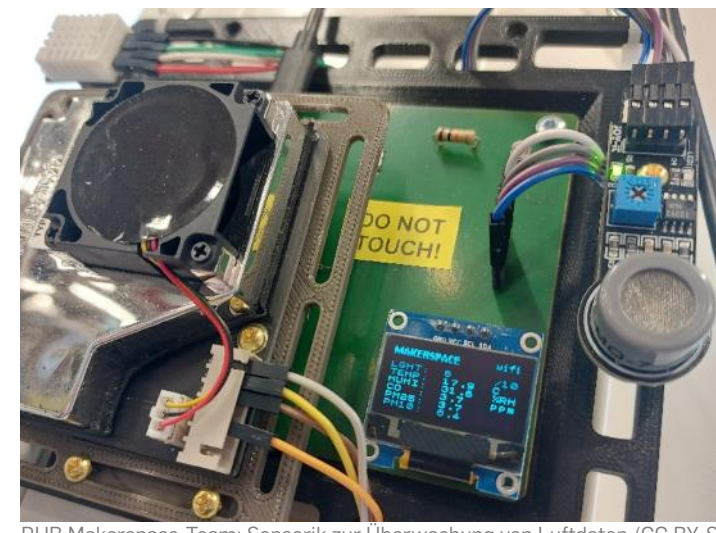

RUB Makerspace-Team: Sensorik zur Überwachung von Luftdaten (CC BY-SA

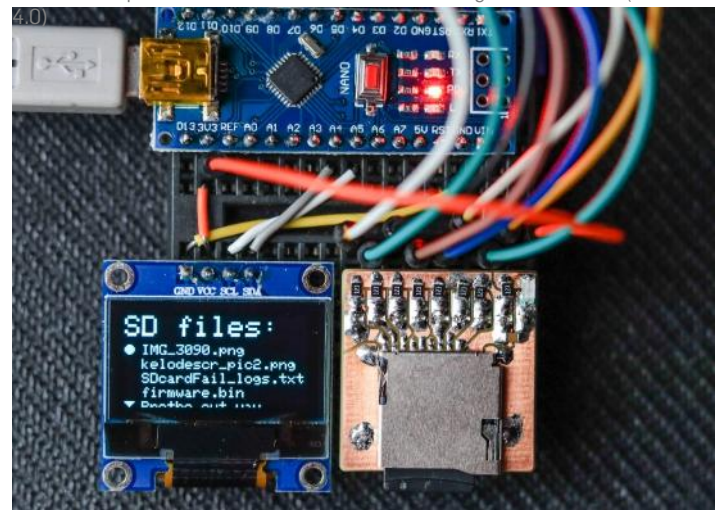

Turbospok: Listing files on OLED display located on MicroSD card connected to Arduino Nano using FatFs , URL:

[File:MicroSD card connected to Arduino nano with OLED display.jpg - Wikim](https://commons.wikimedia.org/wiki/File:MicroSD_card_connected_to_Arduino_nano_with_OLED_display.jpg) [edia Commons](https://commons.wikimedia.org/wiki/File:MicroSD_card_connected_to_Arduino_nano_with_OLED_display.jpg) (CC BY-SA 4.0)

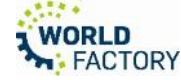

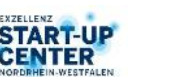

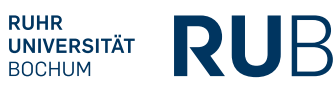

### **MICROCONTROLLER PROGRAMMIEREN**

- Code wird am Computer entwickelt, dann (z.B.) per USB auf den Microcontroller übertragen
- Werkzeug dafür: z.B. Arduino IDE ("Integrated Development Environment")
	- Kann nicht nur Arduino-Boards sondern auch viele andere Microcontroller
	- Open Source
- Verschiedenste andere Werkzeuge (z.B. auch webbasiert, s. Hands-on)

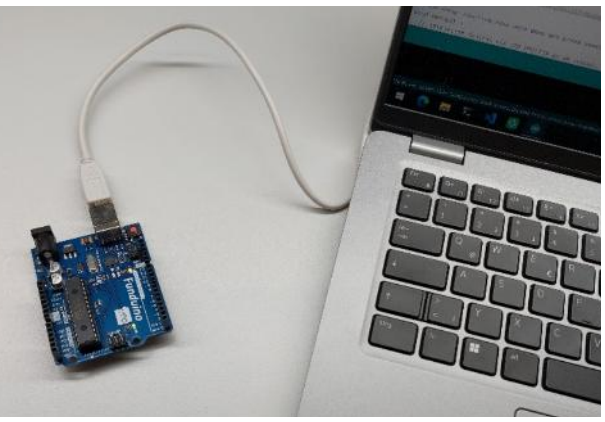

RUB Makerspace-Team: Per USB an einem Laptop angeschlossener Arduino (CC BY-SA 4.0)

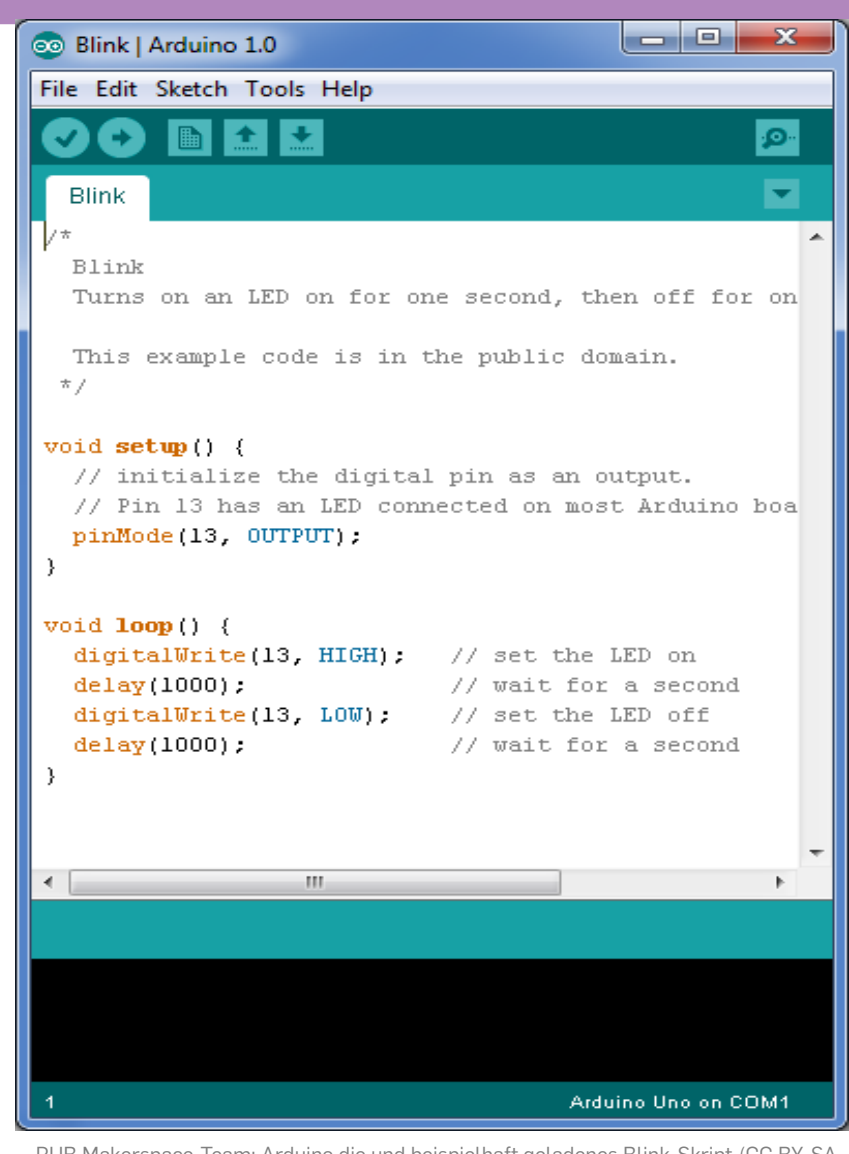

RUB Makerspace-Team: Arduino die und beispielhaft geladenes Blink-Skript (CC BY-SA 4.0)

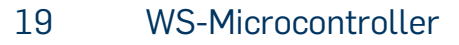

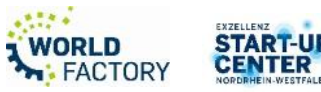

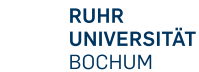

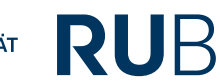

Überprüfen und kompilie

hochladen Bibliotheken, Konstanten, Funktionen

Einstellung des Mikrocontroller (wird 1x durchlaufen)

> Hauptprogramm (läuft endlos als Schleife)

Nützliche Infos (z.B. Über Fehler)

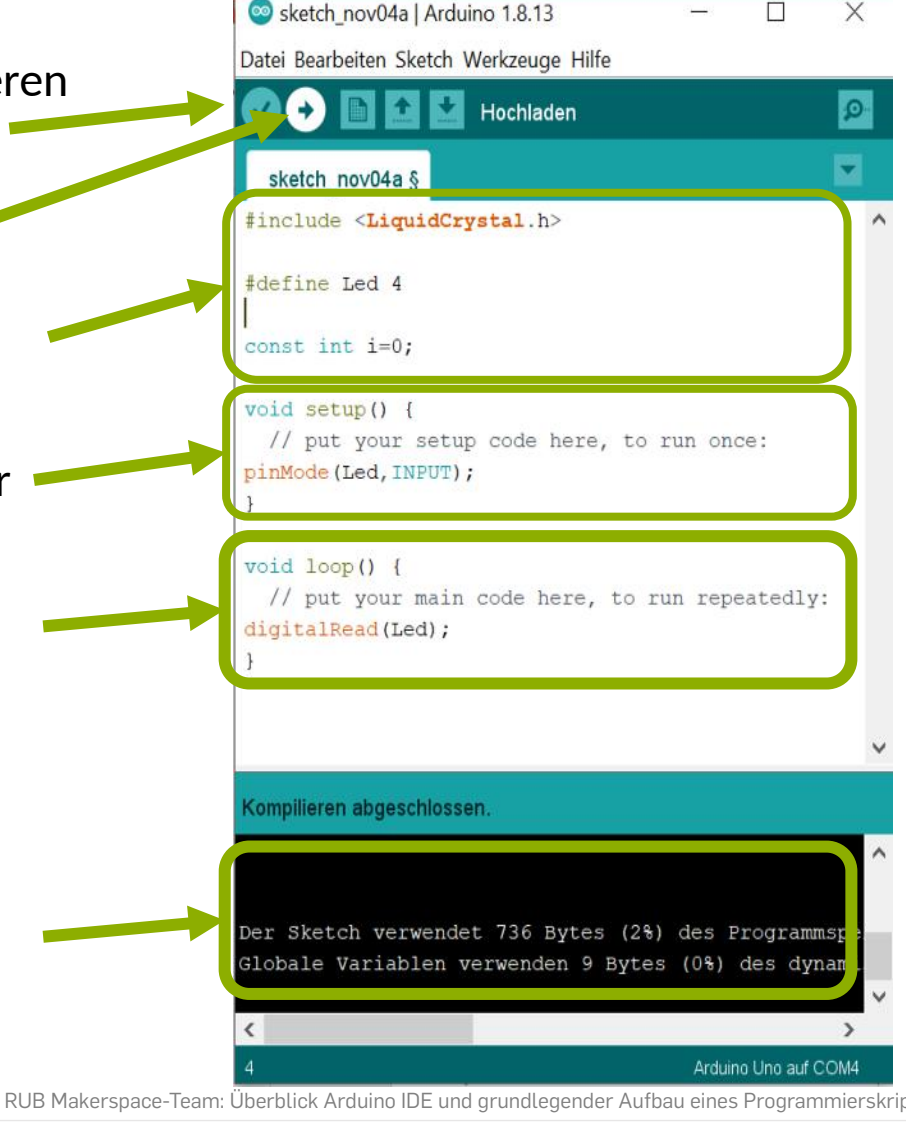

• void pinMode(pin, mode); • pin: the pin number • mod<u>e: INPUT, OU</u>TPUT, or INPUT\_PULLUP • void digitalWrite(pin, va lue); • pin: the pin number • value: HIGH or LOW • int digitalRead(pin); • pin: the pin number • Returns: LOW or HIGH ipts (CC BY-SA 4.0) • void delay(time); **Station of Strake Line of Burnet Plan Converter Converter RUB** milliseconds

# **Hands-On mit Microcontrollern (virtuell in [TinkerCAD\)](https://www.tinkercad.com/)**

Demo

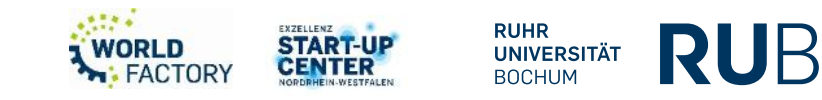

### **HANDS-ON (virtuell) in [TinkerCAD](https://www.tinkercad.com/)**

[https://www.tinkercad.com/joinclass/I6W4Z6JFD4](https://www.tinkercad.com/joinclass/I6W4Z6JFD4X3) [X3](https://www.tinkercad.com/joinclass/I6W4Z6JFD4X3)

- Option "Mit Spitzname beiträten" wählen
- Spitznamen: rubmakerspace1, rubmakerspace2, … rubmakerspace10
- Links im Menü "Schaltkreise" wählen
- Dann "Neuen Schaltkreis erstellen"
- Beispiele aus dem Menü Starter "Arduino"
- 22 WS-Microcontroller

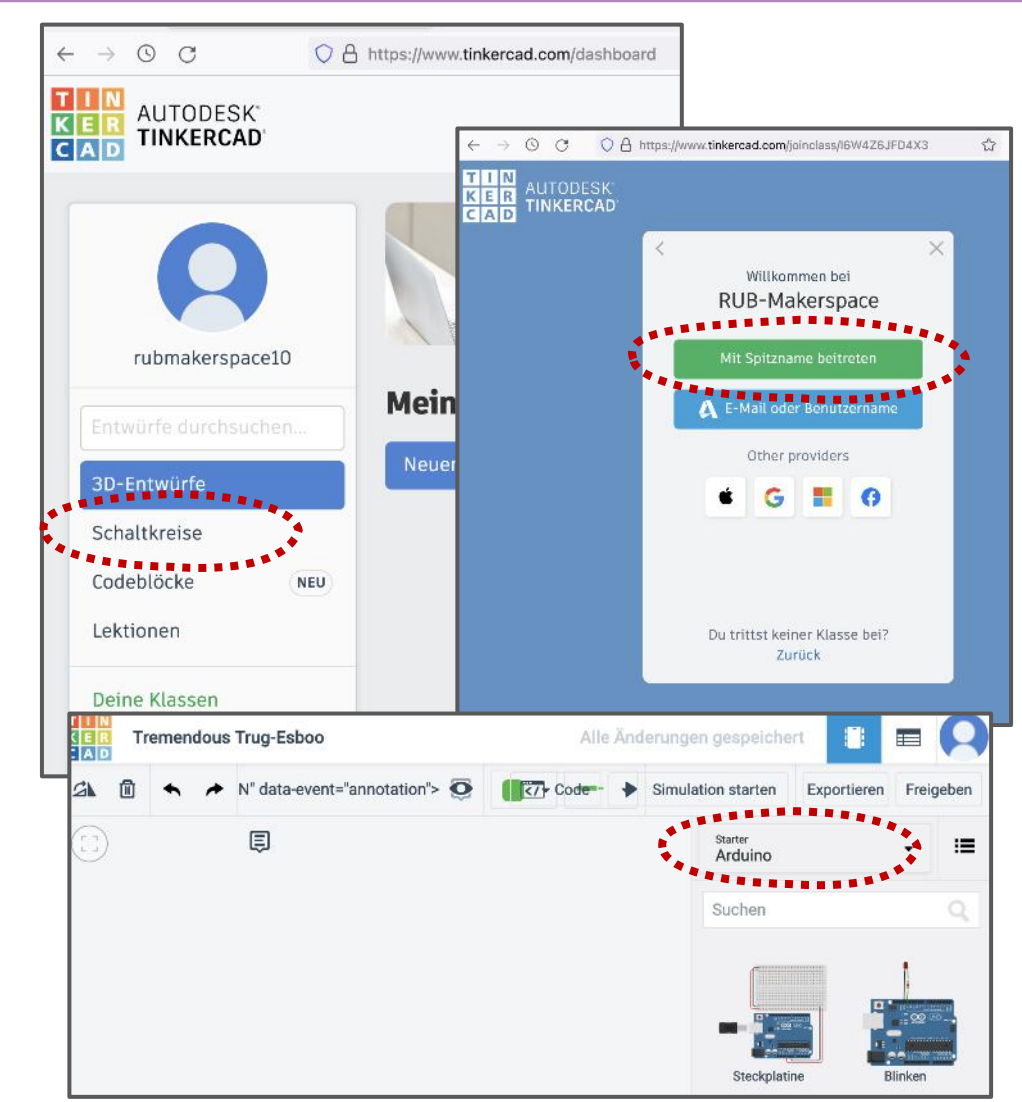

RUB Makerspace-Team: Einen Tinkercad-Raum des RUB Makerspace beitreten und Simulation eines Arduinos (CC BY-SA 4.0)

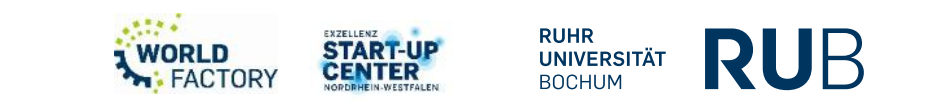

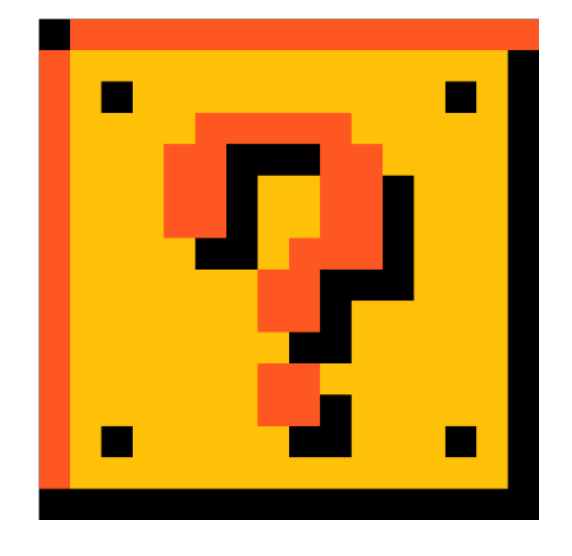

### **NOCH FRAGEN?**

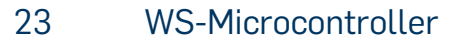

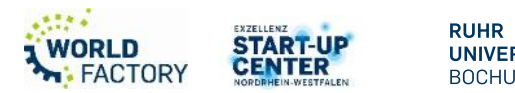

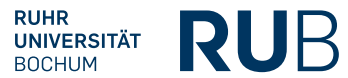

### **KONTAKT**

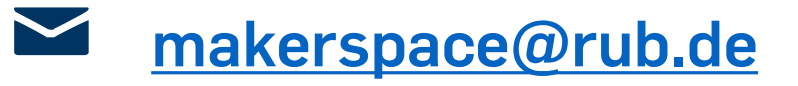

- **<https://makerspace.rub.de/>**
- $\blacktriangleright$ **[RUB Makerspace](https://www.youtube.com/channel/UCmyfl2EgsQpwNNzURhh9JYg)**
	- **@rubmakerspace**
- $\mathbf{C}$ **@rubmakerspace**

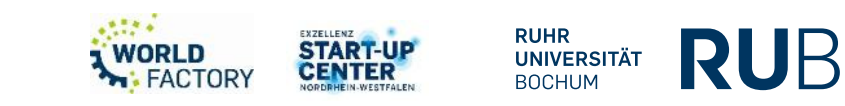